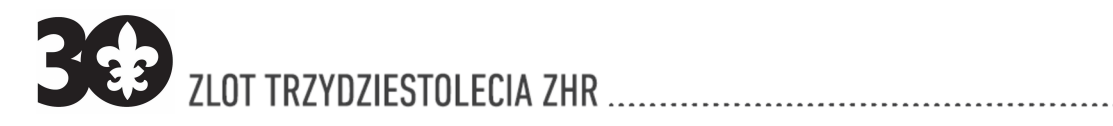

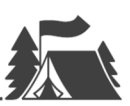

#### **Szanowni Rodzice oraz Opiekunowie,**

Na Zlot 30-lecia ZHR zgłosiło się ok. 6000 osób i będzie to największe przedsięwzięcie w historii ZHR. Aby sprostać temu wyzwaniu, naszą elektroniczną bazę członków ZHR, dostosowaną do obowiązujących przepisów RODO, uzupełniliśmy o generowanie kart kwalifikacyjnych na Zlot. Celem jest lepsza organizacja Zlotu, ale co ważniejsze, zwiększenie bezpieczeństwa uczestniczących osób. System **baza.ZHR.pl** działa jak dziennik elektroniczny i będziemy stopniowo go rozwijać, aby rozszerzyć zakres funkcjonalności.

Uprzejmie prosimy Państwa o **PILNE** zarejestrowanie dzieci w naszym systemie.

Sposób postępowania znajdziecie Państwo w **PORADNIKU** w dalszej części.

Komenda Jubileuszowego Zlotu 30-lecia ZHR

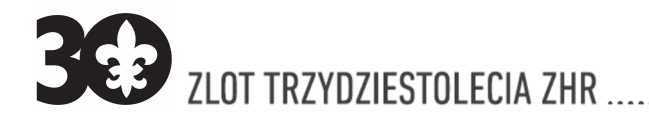

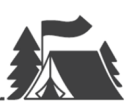

# **BAZA.ZHR.PL – PORADNIK**

### **PIERWSZA REJESTRACJA**

dla wszystkich rodziców i opiekunów, w tym będącymi jednocześnie instruktorami

- 1. wejdź na stronę **baza.zhr.pl**
- 2. wybierz **REJESTRACJA**
- 3. wybierz **jestem rodzicem**...
- 4. podaj liczbę wszystkich rejestrowanych dzieci (**UWAGA** od razu musisz zarejestrować wszystkie dzieci, które jadą na Zlot)
- 5. w **Twoje dane** podaj wszystkie oczekiwane przez system dane dotyczące rodzica/opiekuna
- 6. następnie wybieraj po kolei kolejne zakładki przeznaczone dla dzieci i podaj wszystkie oczekiwane przez system dane (**UWAGA** – w przypadku komunikatu błędu z powodu braku u dziecka telefonu komórkowego lub adresu mailowego wpisz dane rodzica)
- 7. po wypełnieniu wszystkich zakładek zaznacz wszystkie zgody i kliknij na **WYŚLIJ**
- 8. na podany adres mailowy rodzica/opiekuna zostanie wysłana wiadomość mailowa z linkiem do potwierdzenia rejestracji, który należy kliknąć, a następnie ustawić swoje hasło dostępowe do systemu baza.zhr.pl (**UWAGA** – hasło musi zawierać minimum 8 znaków, w tym: małe litery, wielkie litery, cyfry i znak specjalny).

## **PRZYGOTOWANIE KARTY UCZESTNIKA NIEPEŁNOLETNIEGO**

dla wszystkich rodziców i opiekunów, w tym będącymi jednocześnie instruktorami

- 1. wejdź na stronę: **baza.zhr.pl**
- 2. wybierz: **LOGOWANIE**
- 3. podaj (jako rodzic/opiekun) swój adres mailowy lub nr PESEL oraz hasło
- 4. w prawym górnym rogu ekranu wybierz dziecko (**imię i nazwisko**), którego dane chcesz uzupełnić (**UWAGA** – punkty od 4 do 11 należy powtórzyć dla każdego zarejestrowanego dziecka)
- 5. wybierz **ZHR** (+ DOŁĄCZ)
- 6. podaj wszystkie dane harcerskie oczekiwane przez system (**UWAGA** jeżeli czegoś nie wiesz, to jeśli możliwe wybierz: **nie dotyczy**)
- 7. kliknij: **ZAPISZ**
- 8. w menu po lewej stronie wybierz **Karta Zlotu**
- 9. podaj wszystkie dane oczekiwane przez system w zakresie karty uczestnika
- 10. kliknij **ZAPISZ**
- 11. możesz wybrać **pobierz** lub **wydrukuj** (**UWAGA** najlepiej jest pobierz i pobrany dokument wydrukować – **PAMIĘTAJ** zabezpiecz pobrane dokumenty przed dostępem osób nieuprawnionych)
- 12. jeśli jest więcej dzieci to wracaj do punktu 4., w innym przypadku możesz w prawym górnym rogu kliknąć osobę i **WYLOGUJ**
- 13. karta musi być podpisana przez oboje rodziców/opiekunów lub rodzica/opiekuna i dostarczona do drużynowej/ego lub osoby wskazanej w sprawach Zlotu.

## **UWAGA!** W razie problemów pisz na adres: **baza.info@zhr.pl**

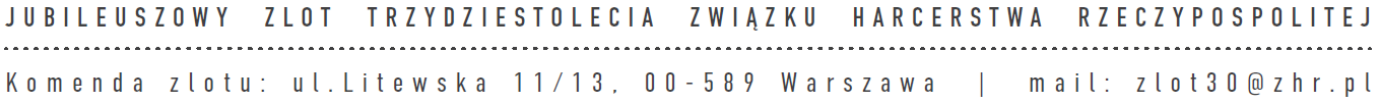